## **INSERIMENTO DELLE BATTERIE**

 Il CEL-62X richiede tre batterie formato torcia. Aprire il coperchio del vano batterie e inserire le batterie **rispettando la polarità indicata**. Chiudere il coperchio del vano batterie.

 **Nota**: è possibile utilizzare batterie zinco carbonio, alcaline o ricaricabili. **Non mischiare batterie di tipo diverso.**

#### **ACCENSIONE**

 Premere il tasto **ACCESO/SPENTO** - figura 1 (3). Controllare che il simbolo dello stato di carica delle batterie indichi carica sufficiente.

 Dopo la schermata di inizializzazione verrà visualizzata la schermata di misurazione in modalità di ARRESTO (barra rossa nelle parti superiore e inferiore della schermata). Premere il tasto **Menu** per accedere alle impostazioni, alla memoria e allo stato dello strumento. La schermata visualizzata dipende se CEL-62X è a banda larga (CEL-62XA) o un modello in ottava (CEL-62XB o C).

**IMPOSTAZIONE DELLA LINGUA (fare riferimento alla figura 2)**<br>Selezionare (1) Impostazioni. Premere (B) per continuare. Usare i tasti<br>cursore (C) per selezionare il simbolo della lingua (4). Premere (B) per continuare. Usare i tasti cursore (C) per selezionare la lingua. Premere **Seleziona** (B). Premere **Esci** (A).

# **SCHERMATA IMPOSTAZIONI (fare riferimento alla figura 2)**

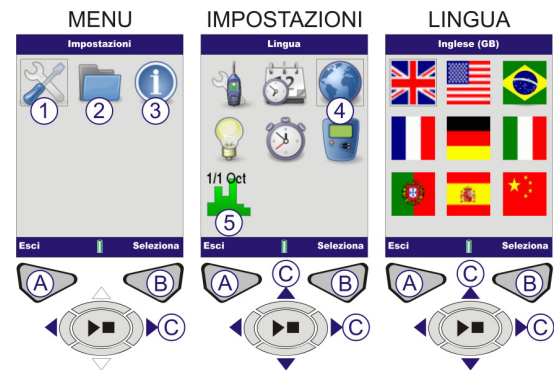

1 –IMPOSTAZIONI / 2 – RISULTATI MEMORIZZATI / 3 – STATO DELLO<br>A – RITORNA ALLA SCHERMATA PRECEDENTE / B – PASSA ALLA

SCHERMATA SUCCESSIVA / C CURSORI DI SPOSTAMENTO Figura 2 Schermata Impostazioni

# **IMPOSTAZIONE DELLA LINGUA** (fare riferimento alla figura 2)

**3)**<br>Selezionare (1) Impostazioni. Premere (B) per continuare. Utilizzare i tasti cursore (C) per selezionare il simbolo Imposta Orologio (2). Premere (B) per<br>continuare. Premere **Modifica (**B) e utilizzare i tasti cursore (C) per<br>impostare l'ora. Premere **Salva** (B). Utilizzare i tasti cursore (C) per la data. Premere (B) per modificare. Ripetere l'operazione per ottenere la data richiesta. Al termine premere **Esci** (A).

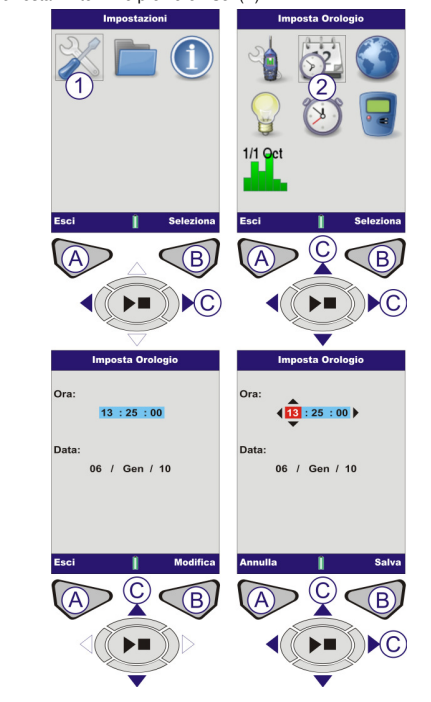

#### **IMPOSTAZIONE DELLA MODALITÀ FREQUENZA (fare riferimento alla figura 2)**

 Nei modelli CEL-62XC è possibile selezionare la misurazione in ottava o quella in 1/3 di ottava. Selezionare (1) Impostazioni. Premere (B) per continuare. Usare i tasti cursore (C) per selezionare il simbolo Modo metro (5). Premere (B) per continuare. Usare i tasti cursore (C) per selezionare la modalità in ottava. Premere **Seleziona** (B). Premere **Esci** (A).

**IMPOSTAZIONE DELLA DATA E DELL'ORA (fare riferimento alla figura** 

# Figura 3 Impostazione della data e dell'ora **TARATURA (fare riferimento alla figura 4)**

Montare il calibratore acustico sul microfono amovibile e spingerlo in sede. Premere il tasto **ACCESO/SPENTO** del calibratore acustico (1). Lo strumento rileva il segnale e attiva la schermata di taratura (barra gialla). Premere (B). Al termine della taratura verrà visualizzata la parola SUPERATA. Premere **Esci** (A) per ritornate alla schermata di Arresto. Premere e mantenere premuto il tasto **ACCESO/SPENTO** per spegnere il calibratore. Rimuovere il calibratore acustico.

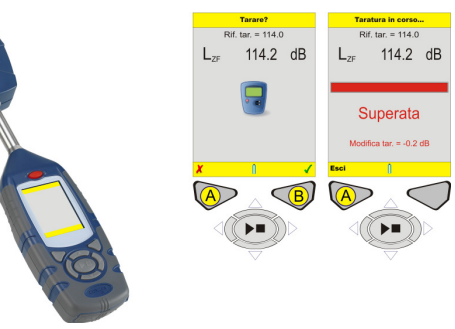

Figura 4 Schermate di taratura

#### **IMPOSTAZIONE (fare riferimento alla figura 5)**

Dalla schermata IMPOSTAZIONI, selezionare (1) e premere (B) per continuare. Utilizzare i tasti cursore (C) per selezionare IMPOSTAZIONE (2). Premere (B) per continuare. Utilizzare i tasti cursore (C) per selezionare la vista della misura richiesta dalla legislazione locale. Per ulteriori dettagli sulla procedura di modifica della "Vista utente", fare riferimento al manuale per l'operatore.

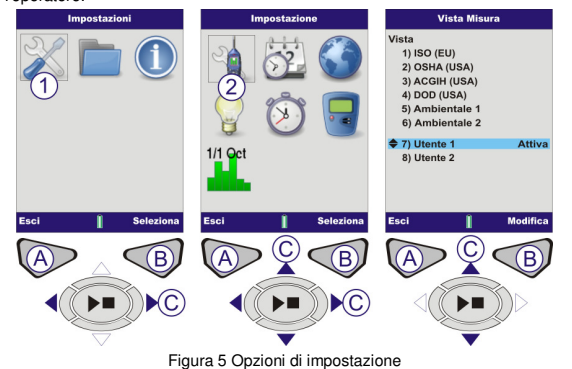

 **RETROILLUMINAZIONE** Per ulteriori dettagli fare riferimento al manuale per l'operatore.

#### **DURATA CICLO (fare riferimento alle figure 6 e 7)**

 Utilizzare questa funzionalità per effettuare cicli di misura di lunghezza prestabilita. Dalla schermata IMPOSTAZIONI selezionare DURATA CICLO (1) utilizzando i tasti cursore (C). Premere (B) per continuare. Premere **Modifica**(B) per modificare l'ATTIVAZIONE. Utilizzare i tasti cursore (C) per effettuare le modifiche. Premere **Salva** (B) per continuare.

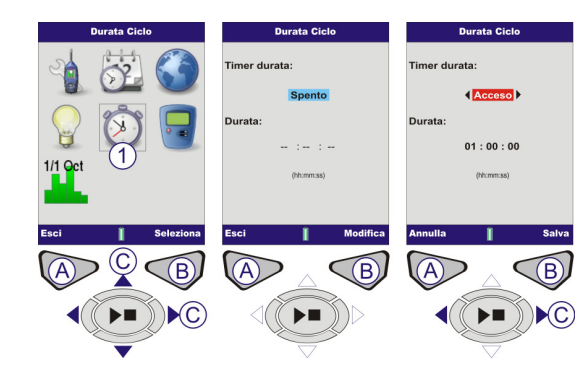

#### Figura 6 Durata ciclo

Usare i tasti cursore (C) per abilitare la DURATA e premere **Modifica** (B) per continuare. Utilizzare i tasti cursore (C) per impostare l'ora della Durata. Premere **Salva** (B).

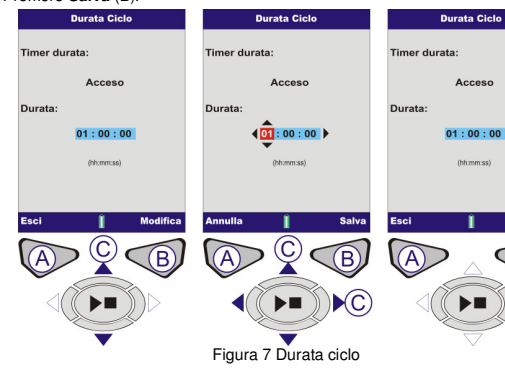

### **TARATURA RIFERIMENTO LIVELLO (fare riferimento alla figura 8)**

 Accedere a questa impostazione solo se si utilizza un calibratore acustico il cui livello di uscita non sia esattamente 114.0dB. Dalla schermata IMPOSTAZIONI (vedere figura 2) selezionare TAR. RIF. LIVELLO (1) utilizzando i tasti cursore (C). Premere (B) per continuare. Il livello dB verrà evidenziato. Premere **Modifica** (B). Utilizzare i tasti cursore (C) per modificare il livello dB. Premere **Salva** (B) per ritornate alla schermata Tar. Rif. livello Premere **Esci** (A) per ritornare alla schermata Impostazioni.

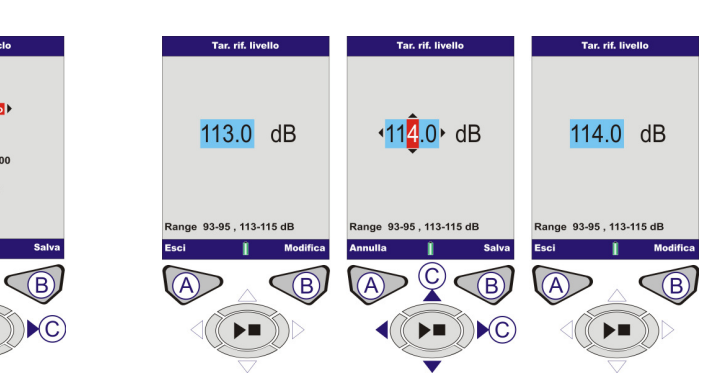

# Figura 8 Tar. Rif. livello

**RISULTATI MEMORIZZATI (fare riferimento alle figure 9 e 10)**  Dalla schermata MENU selezionare RISULTATI MEMORIZZATI (1) utilizzando i tasti cursore (C). Premere (B) per continuare. Utilizzare i tasti cursore (C) per selezionare un risultato memorizzato. Premere (B) per selezionare una misura. Utilizzare i tasti cursore (C) per selezionare VISTA RISULTATI (2) (vedere la figura 10 nella pagina successiva). Premere **Seleziona** (B) per continuare.<br>Verranno visualizzati i risultati memorizzati. Per visualizzare ulteriori dati premere **Vista** (B).

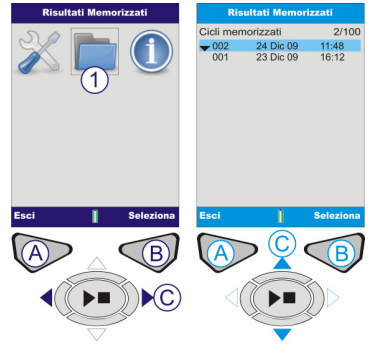

Figura 9 Risultati memorizzati

Questa schermata visualizza dati specifici dettagliati relativi ai risultati memorizzati (figura 10). Questi dati sono di sola lettura. Per visualizzare questi<br>dati in forma di grafico, premere **Vista** (B). Il valori in ottava salvati tra i risultati memorizzati saranno visualizzati in forma di grafico. Utilizzare i tasti cursore (C) per spostare la linea verticale all'interno del grafico. Ogni barra del grafico rappresenta un livello in ottava misurato in Hz o kHz. Premere nuovamente **Vista** (B) per vedere i risultati in ottava in forma tabellare.

 $\overline{AB}$ 

Utilizzare i tasti cursore (C) per passare tra le funzioni LMAX e LAEQ. Per visualizzare i risultati in ottava in forma tabellare, premere **Vista** (B). I<br>risultati archiviati per il grafico della banda in ottava visualizzeranno i<br>parametri LMAX e LEQ. Premere **Esci** per uscire dai risultati memori **Vista** (B) per visualizzare nuovamente la schermata Risultati memorizzati. **Nota:** le schermate di CEL-62X differiscono a secondo della variante di modello.

# $\overline{AB}$  $\bigcirc$  $\mathsf{N}$ C ੋ⊧∎  $\sqrt{2}$  $40.6<sub>dB</sub>$ 58.2 <sup>2KHz</sup>  $\widehat{2}$  +  $\mathsf{L}_{\text{\tiny AEO}}$ 55.9<sub>dB</sub> L<sub>C-Aeq</sub>  $15.2m$ **AFmax**  $49.5$ dr @ 11:48:3 LAFmin 38.3 св @ 11:48:40  $74.2$  dB @ 11:48:3  $\mathsf{L}_{\mathsf{Cpk}}$ Figura 10 Risultati memorizzati

 **CEL-62XA** – Premere il tasto **Avvio/Arresto** (D) per passare alla schermata Banda Jarga (ciclo).

**ELIMINA I RISULTATI MEMORIZZATI** Per ulteriori dettagli fare riferimento al manuale per l'operatore.

**ESECUZIONE DELLA MISURA (fare riferimento alla figura 11)** Prima di effettuare le misure, portare lo strumento in modalità ARRESTO (barre rosse), come mostrato in figura 11.

 **CEL-62XB (& C)** – Schermata IN OTTAVA (o In 1/3 di ottava). Premere il tasto **Avvio/Arresto** (D) per passare alla schermata In ottava (ciclo).

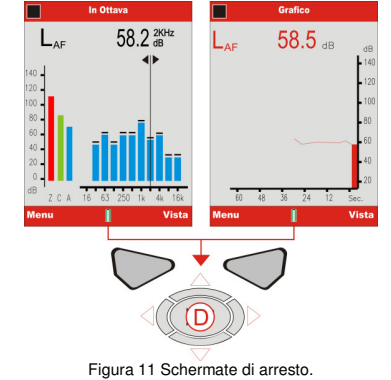

#### **SCHERMATE DI CICLO**

 **Tutti i modelli serie CEL-62X** – Il simbolo "Riproduci" viene visualizzato nell'angolo superiore sinistro della schermata. Il simbolo "Pausa" viene visualizzato nell'angolo inferiore sinistro della schermata. Il tasto software di sinistra (A) corrisponde alla funzionalità PAUSA/RIPRENDI. Quando viene<br>selezionata la pausa, sullo schermo compare l'indicazione "IN PAUSA!" Il<br>numero di ciclo incrementale e la durata appaiono sempre nell'angolo<br>superior durata del ciclo viene abilitato o disabilitato nelle IMPOSTAZIONI (fare riferimento alle figure 6 e 7). Se la durata del ciclo non è impostata, il timer digitale continua il conteggio a crescere fino a quando il ciclo non viene interrotto manualmente (premendo D).

Ogni barra del grafico rappresenta una banda in ottava misurata in Hz o kHz.<br>Per visualizzare i valori in ottava in forma tabellare, premere **Vista** (B). In 1/3 di<br>ottava, utilizzare i tasti cursore **Su/Giù** (C) per visualizzate nella tabella.

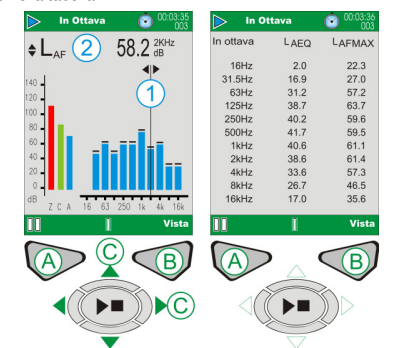

**Casella CEL**  Regent House, Wolseley Road Kempston, Bedford, MK42 7JY, United Kingdom Telefono: +44 (0) 1234 844 100 Fax: +44 (0) 1234 841 490 E-mail: info@casellacel.com Web: www.cas

 17 Old Nashua Road #15 Amherst, NH 03031-2839, U.S.A. Toll Free: +1 800 366 2966 Fax: +1 603 672 8053 E-mail: info@casellaUSA.com<br>Web: www.casellausa.com 地址 北京东城区东方广场W1座911室邮编: 100738 电话: +86 10 85183141 传真: +86 10 85183143 电子邮件: info@casellameasurement.cn 网址: <u>www.casellachina.cn</u>

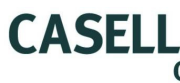

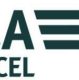

 **CEL-62XA (fare riferimento alla figura 12)**. I valori della banda larga possono essere visualizzati in forma di grafico a barre sulla schermata<br>Principale, o come cronologia grafica sulla schermata Grafico. Premendo il<br>tasto **Vista** (B) è possibile passare dalla schermata Grafico alla schermat Principale e viceversa.

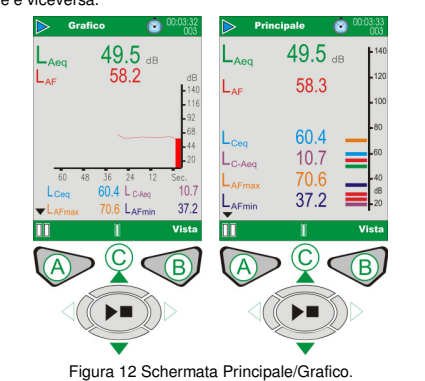

# **Modelli CEL-62XB & C (fare riferimento alla figura 13).**

**Casella ESPAÑA S.A.**Polígono Európolis<br>Calle C, nº4B 28230 Las Rozas - Madrid España Teléfono: + 34 91 640 75 19 Fax: + 34 91 636 01 96 E-mail: online@casella-es.com<br>Web: www.casella-es.com

 Il CEL-62XB (& C) due ulteriori schermate in ottava (o in 1/3 di ottava), come mostrato in figura 13. Utilizzare il tasto **Vista** (B) per passare attraverso le quattro schermate disponibili. Utilizzare i tasti cursore **Sinistro/Destro** (C) per<br>spostarsi tra le bande di frequenza (1) quando si è in modalità grafica.<br>Utilizzare i tasti cursore **Su/Giù** (C) per passare tra i paramet (2).

Figura 13 Schermate Principali (ciclo) di CEL-62XB (& C) Il modello CEL-62XB (& C) visualizzerà tutte le schermate mostrate nelle figure 12 e 13.

 Al termine del ciclo di misura premere il tasto **Avvio/Arresto** (D) per visualizzare la schermata di conferma: premere "Sì" per confer-**Nota:** le schermate di CEL-62X differiscono a secondo della variante di

modello.

Spegnere il CEL-62X quando non lo si utilizza e togliere le batterie se si<br>prevede di non utilizzare l'unità per lunghi periodi di tempo. Proteggere<br>sempre lo strumento da danni fisici e dall'acqua. Si raccomanda di uti sempre la cuffia antivento.

# **MEMORIZZAZIONE**

Per ulteriori informazioni, fare riferimento al manuale per l'operatore.

# **Casella USA**

# **Guida sul campo Fonometri serie CEL – 62X**

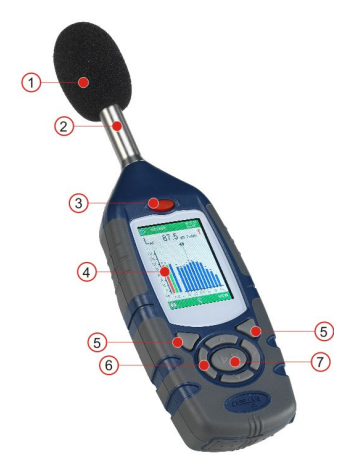

Figura 1 Serie CEL-62X

 1 – Cuffia antivento (copertura asportabile del microfono) 2 – Amplificatore fisso 3 – Tasto ACCESO/SPENTO 4 – Schermo 5 – Tasti software 6 – Tasti cursore di spostamento 7 – Tasto Avvio/Arresto

#### **INTRODUZIONE**

 La guida di avvio rapido permette di fare conoscenza con lo strumento per poter iniziare a utilizzarlo in poco tempo. Si presume che questo sia il primo utilizzo dello strumento. Per questo motivo spiegheremo come installare le batterie, come effettuare il setup, tarare, effettuare le misure e come conservare lo strumento.

Poiché desideriamo che l'utente utilizzi al meglio lo strumento; raccomandiamo di consultare il manuale per l'operatore, dove sono contenute informazioni di tipo avanzato.

**HB3339-02 marzo 2010** 

**Casella CHINA**(中国)